# **Droit Individuel à la Formation (DIF)**

Guide de l'utilisateur

## **Description de la gestion du DIF dans « Gestion RH »**

Le DIF est un **D**roit **I**ndividuel à la **F**ormation qui permet aux salariés d'acquérir chaque année un crédit d'heures de formation.

Les modalités de sa mise en application dans les études notariales est définie par la Loin° 2004-391 du 4 mai 2004 (et avenants en vigueur).

Liens internet :

- travail-emploi.gouv.fr : [http://travail-emploi.gouv.fr/le-droit-individuel-a-la-formation,1071.html](file:///tmp/Le%20droit%20individuel%20%C3%A0%20la%20formation)
- legifrance.gouv.fr : [LOI n° 2004-391 du 4 mai 2004 relative à la formation professionnelle](http://www.legifrance.gouv.fr/affichTexte.do?cidTexte=JORFTEXT000000613810&categorieLien=id)
- opcapl.com : [Calcul des droits au DIF](http://www.opcapl.com/salaries/calculer-droits-dif.asp)

#### **1 - Présentation générale**

Dans l'application Gestion RH, le « calcul DIF », **automatiquement actualisé à la date du jour**, génère trois valeurs exprimées en nombre d'heures, et affichées sous la forme de barres horizontales dans les pages consacrées à la gestion des formations DIF, soit :

- le DIF acquis ;
- le DIF utilisable ;
- le DIF utilisé.

Un bulle d'aide est affichée lors du passage du pointeur au dessus de l'image placée en regard des barres représentant graphiquement les calculs DIF. Elle contient notamment des détails sur le mode de calcul employé pour obtenir les valeurs calculées.

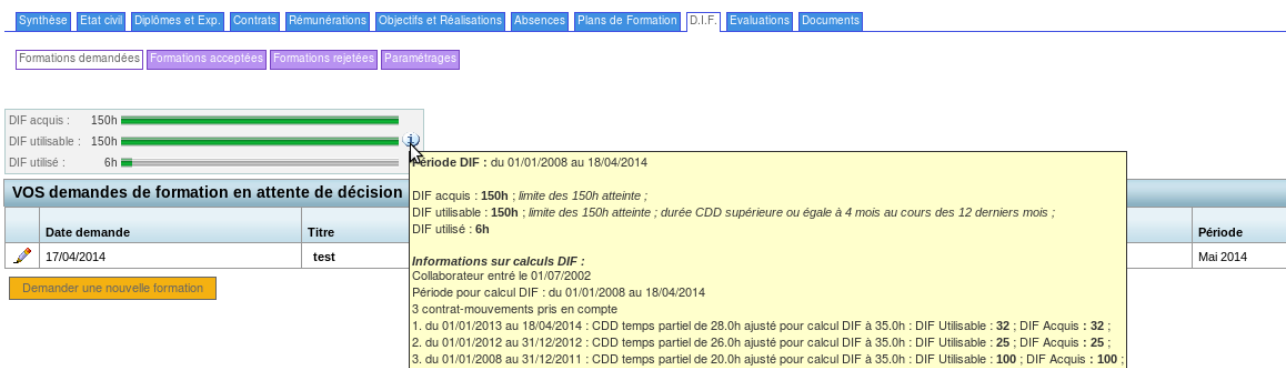

# **2 - Paramétrages**

D'un point de vue général (applicable à l'étude), le calcul DIF utilise les valeurs par défaut pour les paramètres énumérés dans le tableau ci-dessous.

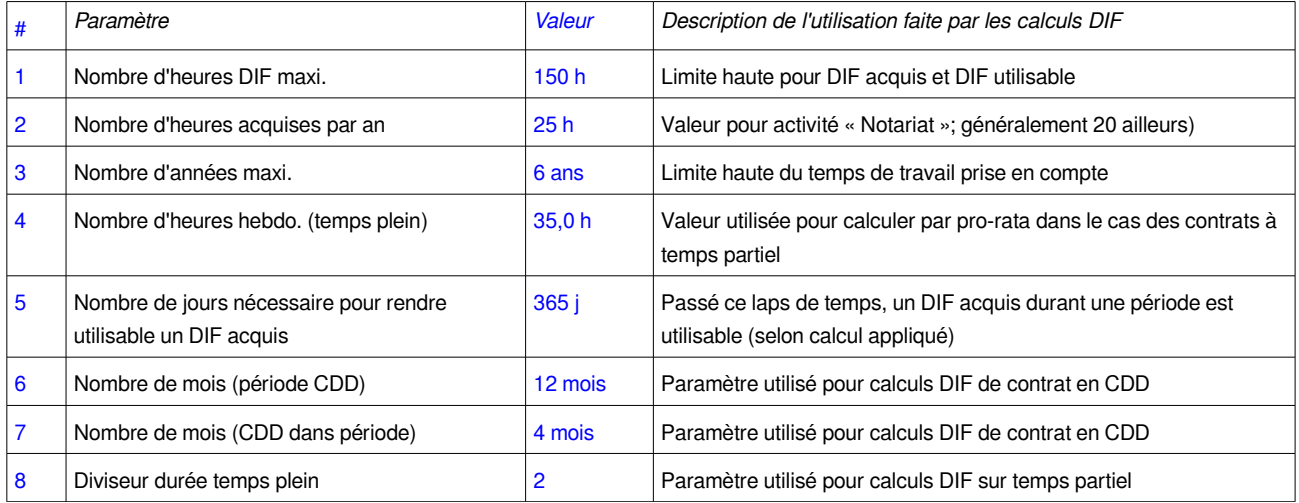

Du point de vue Collaborateur, deux paramètres permettent de personnaliser le calcul DIF :

- « Pas de gestion du DIF » ; cette option (Oui / Non) qui permet d'exclure le collaborateur du DIF
- « Nombre d'heures acquises préalablement à l'entrée à l'étude » qui permet de saisir la valeur du compteur « DIF acquis » présentée par le Collaborateur lors de son entrée à l'Etude.

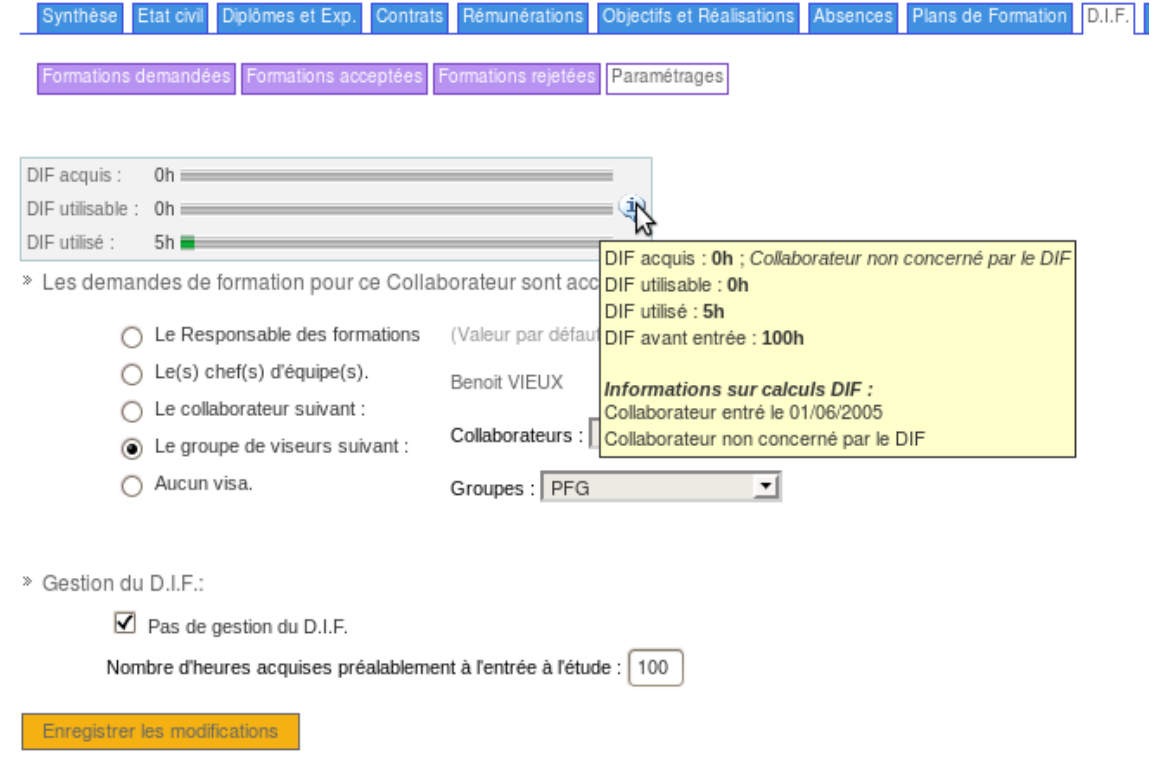

### **3 - Règles de calculs « DIF » (et exemples)**

**Note :** tous les calculs sont effectués en utilisant des nombres décimaux pour leur assurer la plus grande précision possible ; les valeurs affichées sont arrondies à leurs valeurs entières.

#### **Calcul du « DIF utilisé »**

La calcul « DIF utilisé » se fait en ajoutant les valeurs du champ « Heures DIF décomptées » des formations réalisées durant la période de calcul.

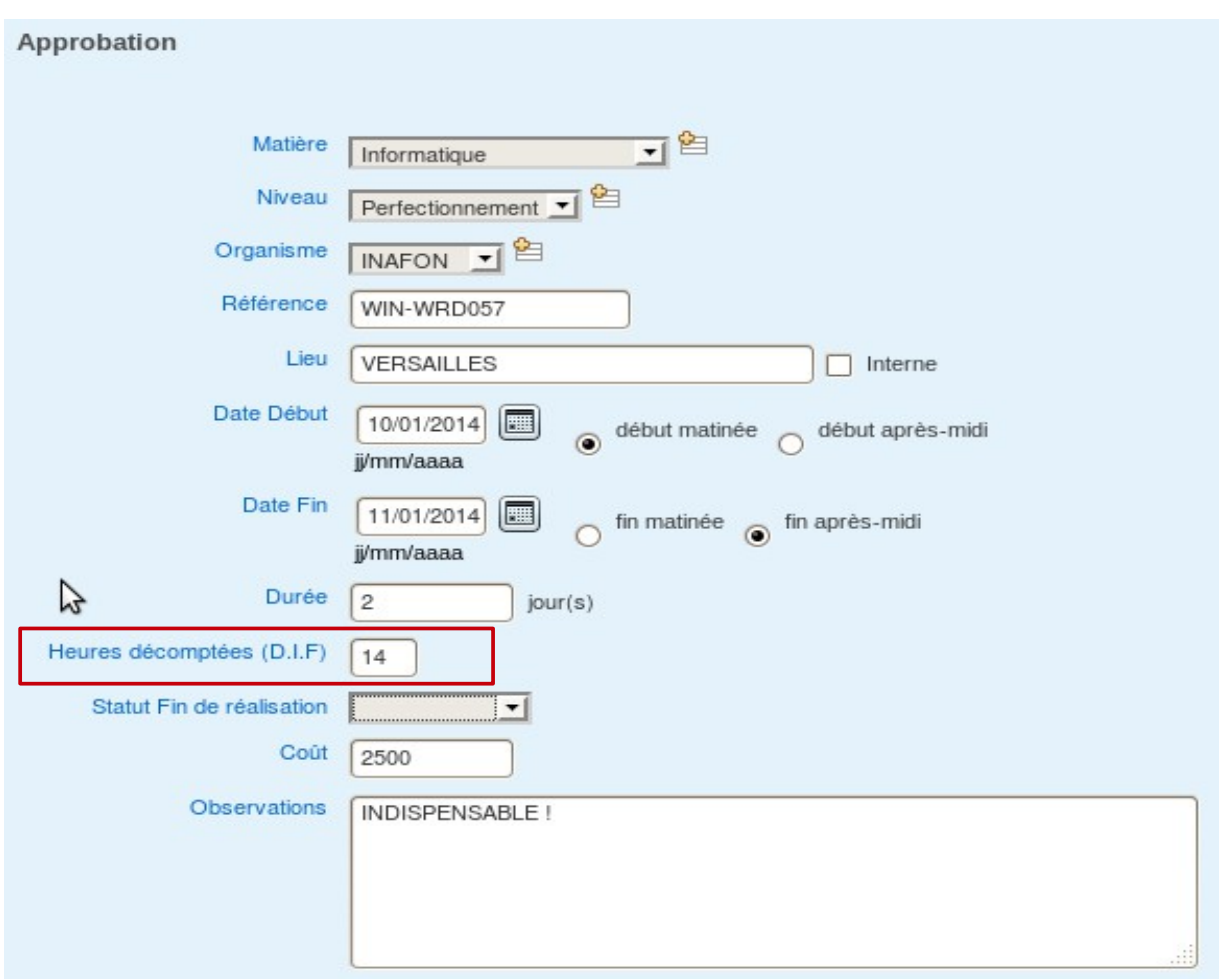

#### **Calculs des DIF « acquis » et DIF « utilisable »**

Ces deux calculs dépendent d'informations liées au collaborateur, soit :

- le type de contrat : CDI ou CDD ;
- le type de travail : temps complet ou temps partiel
- période et durée de l'activité (déterminées en utilisant la date de début du contrat)

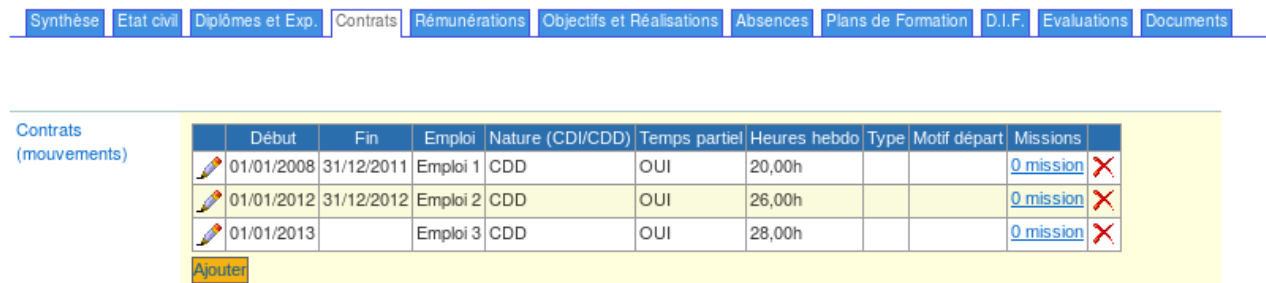

#### **Notes importantes :**

- En l'absence de contrat, le calcul DIF applique le cas général (CDI à temps complet)
- Pour les collaborateurs à temps partiel, **pensez à modifier les contrats en saisissant** la durée hebdomadaire.

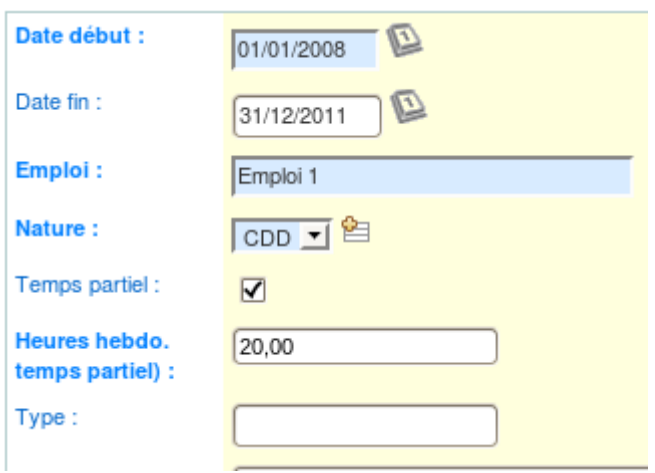

• Lorsqu'un collaborateur dispose de plusieurs contrats, le calcul applique le cas déterminé par les valeurs du contrat (CDI, temps partiel, date de début).

Les paragraphes suivants détaillent les différents cas de calcul illustrés par des exemples concrets : **(la date du jour des calculs est au 18 avril 2014)**

#### **Cas 1/3 (général) : collaborateur en CDI à temps complet**

- Chaque année de travail donne droit à 25 h de DIF (paramètre Étude 2) dans la limite des 6 dernières années (paramètre Étude 3) ou de l'obtention de 150 h de DIF (paramètre Étude 1)
- A ce calcul du « DIF acquis », sont décomptées les heures DIF acquises durant l'année en cours pour obtenir le « DIF utilisable »

Exemple : pour un collaborateur entré le 01/01/2011 en CDI à temps complet

- 2011 à 2013, 3 années complètes : 25 x 3 = **75 h acquises (et utilisables)** :
- du 01/01/2014 au 18/03/2014, calcul au prorata sur cette période : **7 h acquises**
- **Résultats : DIF acquis : 82h (75+7) ; DIF utilisable : 75h**

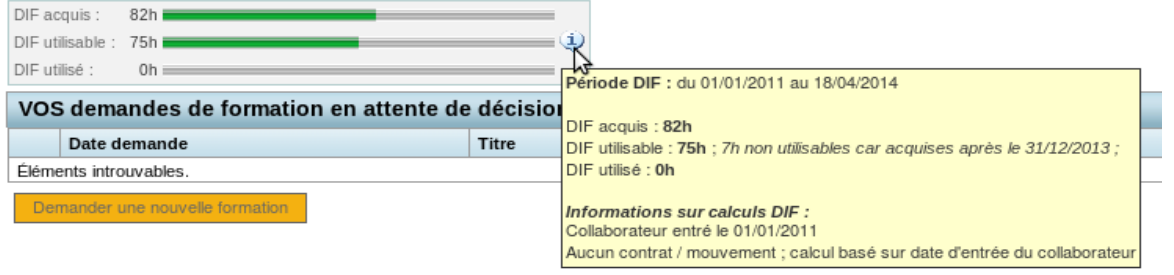

#### **Cas 2/3 : collaborateur en CDI à temps partiel**

- Calcul semblable au cas général (précédent) sauf que le nombre d'heures DIF acquises par an (25h dans le cas précédent) est calculé au prorata de temps travaillé par le collaborateur par rapport à la durée de travail en temps complet dans l'étude (35h paramètre Étude 3)
- L'acquisition de DIF au prorata décrit ci-dessous est soumise à la condition que si la durée hebdo du temps partiel ne soit pas supérieure ou égale à la durée hebdo à temps complet / 2 (paramètre Étude 8)

Exemples pour un collaborateur entré le 01/01/2011, CDI à temps partiel

• Cas 1 (temps partiel de 10h ; prorata applicable) : **DIF acquis : 24h (82x35/10) ; DIF utilisable : 21h**

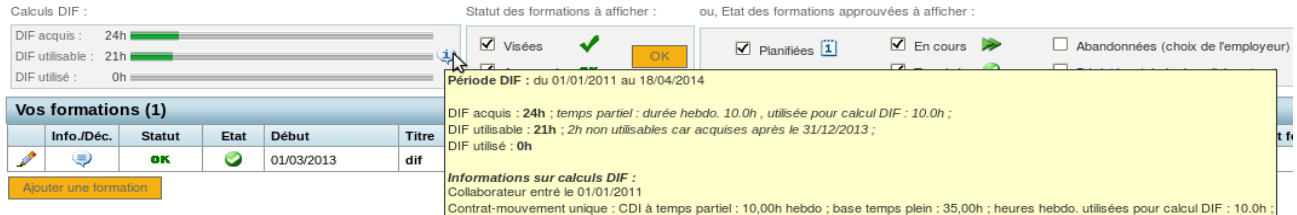

• Cas 2 (temps partiel de 20h ; prorata non applicable) : **DIF acquis : 82h ; DIF utilisable : 75h**

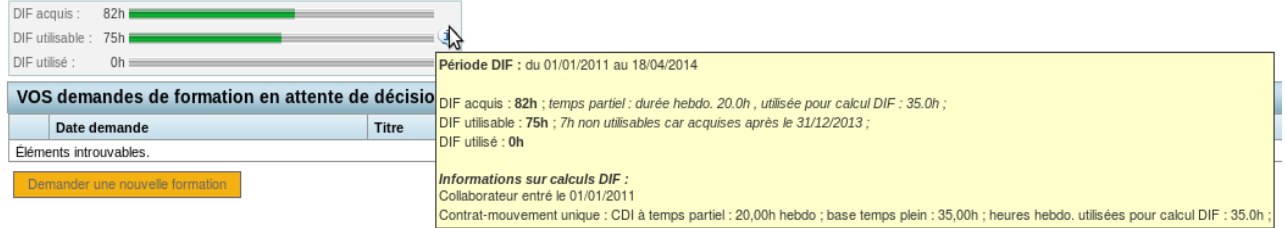

#### **Cas 3/3 : collaborateur en CDD**

Pour les contrats en CDD (temps partiel ou pas), les calculs DIF applicables sont conditionnés par la durée de travail du collaborateur dans les 12 derniers mois (paramètre Étude 6) qui peut-être supérieure ou pas à 4 mois (paramètre Étude 7)

- **Si la durée de travail est de 4 mois ou plus dans les 12 derniers mois,** les calculs DIF du cas général sont appliqués à l'exception faite que les heures acquises dans l'année en cours ne sont pas retranchées pour l'obtention du DIF utilisable
- **Si cette même durée est de moins de 4 mois,** les heures sont utilisables (exceptées celles obtenues par la période de travail de l'année courante) mais non considérées comme acquises.

Exemples pour un collaborateur entré le 01/01/2011, CDD à temps complet

• Cas 1 (4 mois ou plus de travail durant les 12 derniers mois ) : **DIF acquis : 82h (75+7) ; DIF utilisable : 82h**

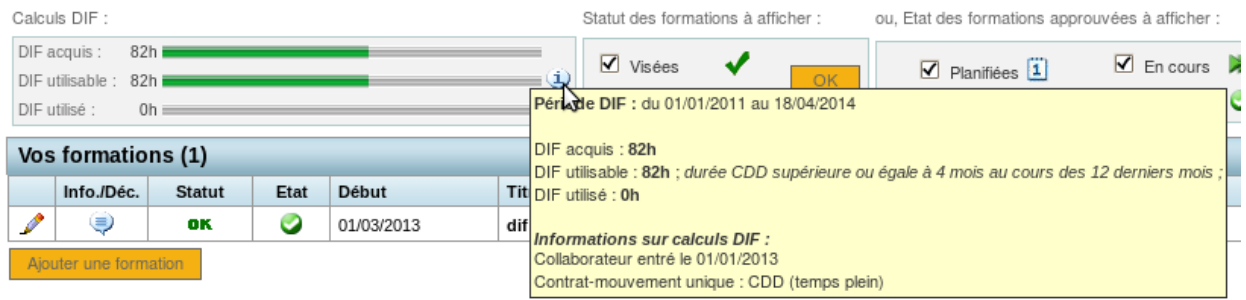

• Cas 2 (moins de 4 mois de travail) : **DIF acquis 0 : ; DIF utilisable : 57h** (25h x 2ans + 7h en 2014)

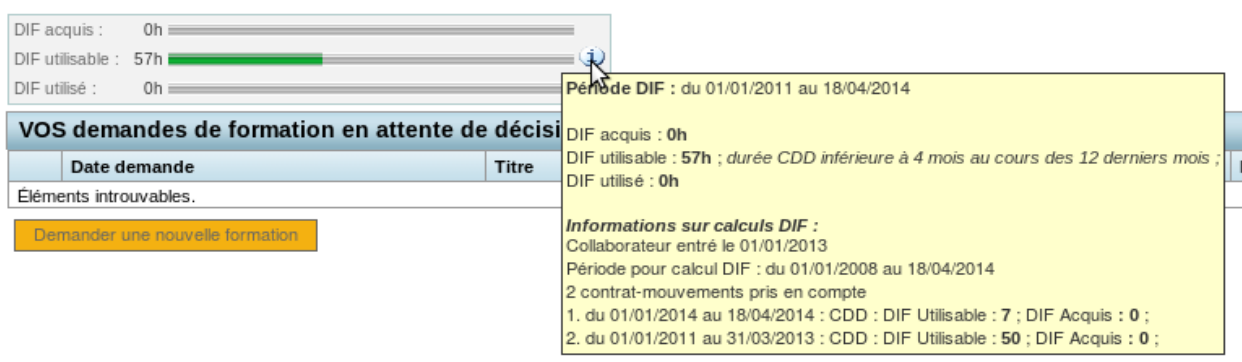

# **4 – Calculs DIF sur l'état de synthèse**

Les calculs DIF de tous les collaborateurs sont affichés dans l'état de synthèse des « Formations DIF / par personne » :

- Menu principal, lien « Gestion des formations DIF de l'Etude » puis, « Onglet « Etats de synthèse »
- ▶ Principal > Gestion des formations D.I.F. de l'Etude

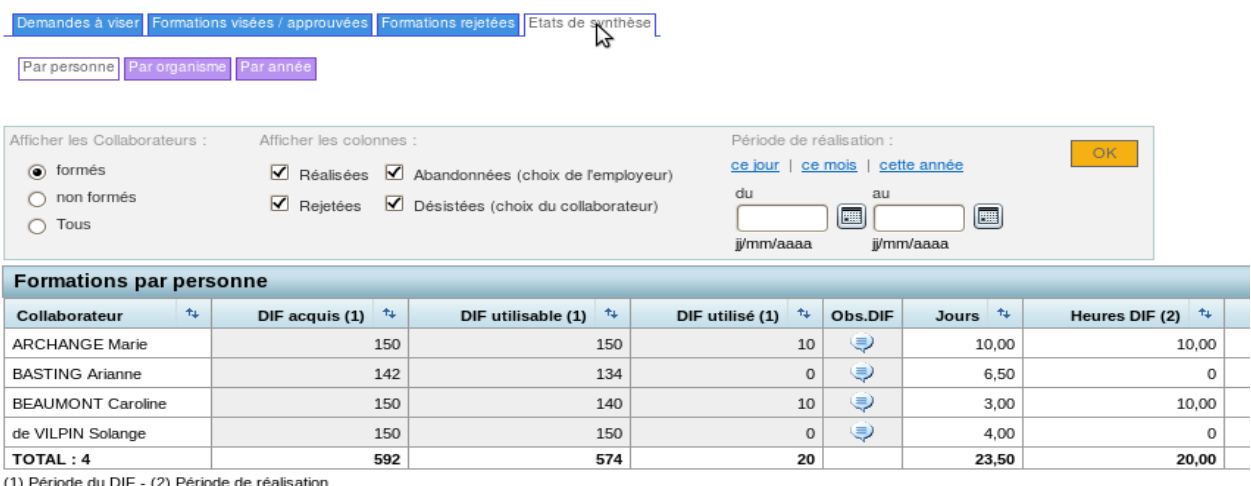

(1) Période du DIF - (2) Période de réalis